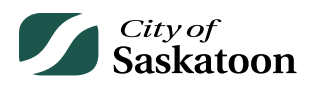

## **EPERMITTING GUIDE – CUSTOMER PORTAL SEARCH PAGE**

The Search tab gives applicants the ability to search for building permits, development permits, planning applications, business licenses and referrals.

To access the Search Page, visit the customer portal:<https://lmspublic.saskatoon.ca/lms/pub/lmsguest/Welcome.aspx>

## **Procedure**

- **Navigate to the 'Search' page**
	- o **Action: Click on the 'Search' tab**

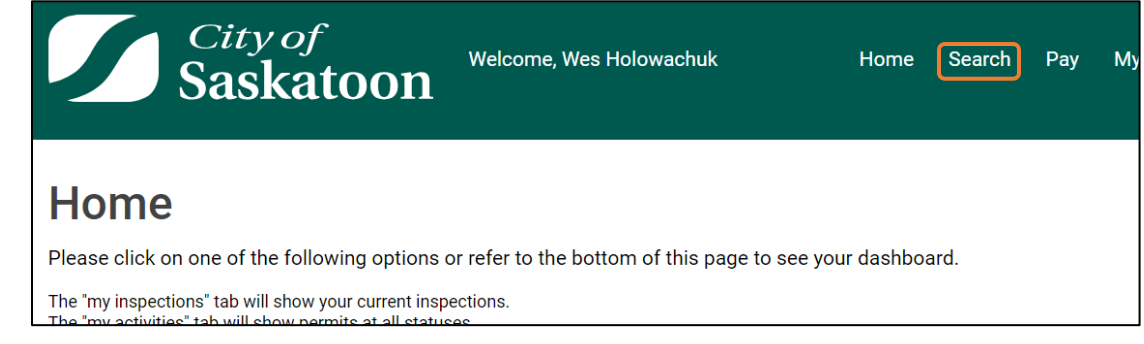

## • **Agree to the Terms of Use**

- o Recommended, review the Terms of Use by selecting the link.
- 

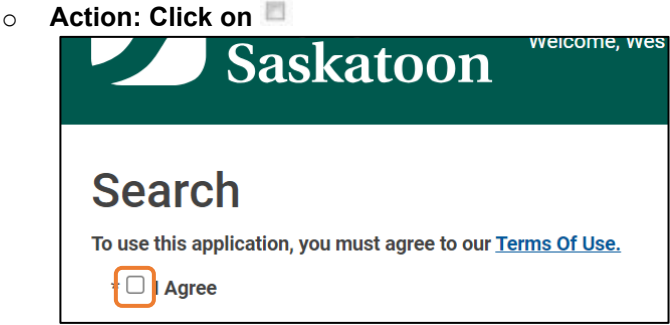

- **Navigate to the 'All Planning Applications' Section and Select an Option**
	- o **Action: Scroll to the 'All Planning Applications' search options and select the appropriate search option**

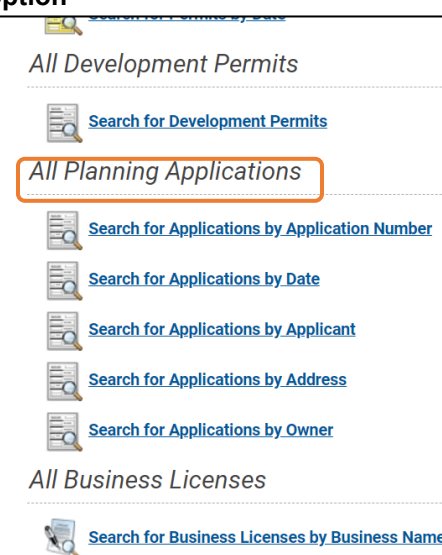

## • **Enter Search Criteria**

o **Action: Enter the Search Criteria and Select the 'Search' button**

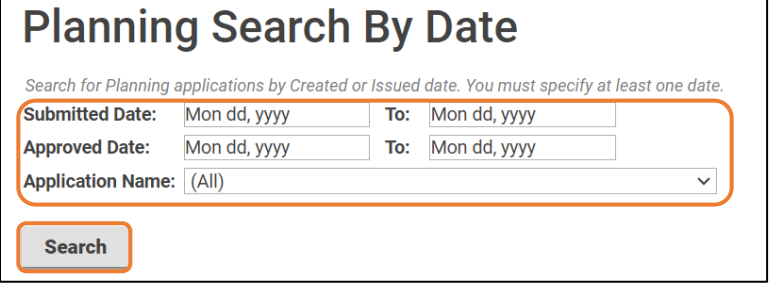